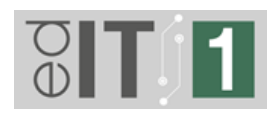

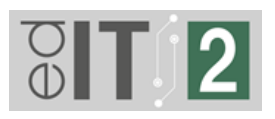

# **Manuál pre prácu so SELFIE**

## **v rámci NP edIT**

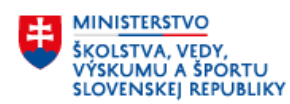

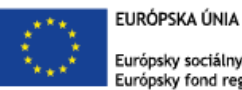

Európsky sociálny fond<br>Európsky fond regionálneho rozvoja

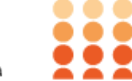

OPERAČNÝ PROGRAM ĽUDSKÉ ZDROJE

"Tento projekt sa realizuje vďaka podpore z Európskeho sociálneho fondu a Európskeho fondu regionálneho rozvoja v rámci Operačného programu Ľudské zdroje."

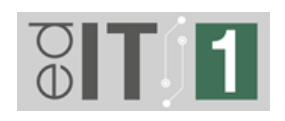

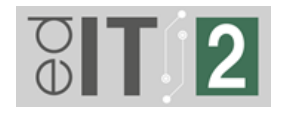

## **Obsah**

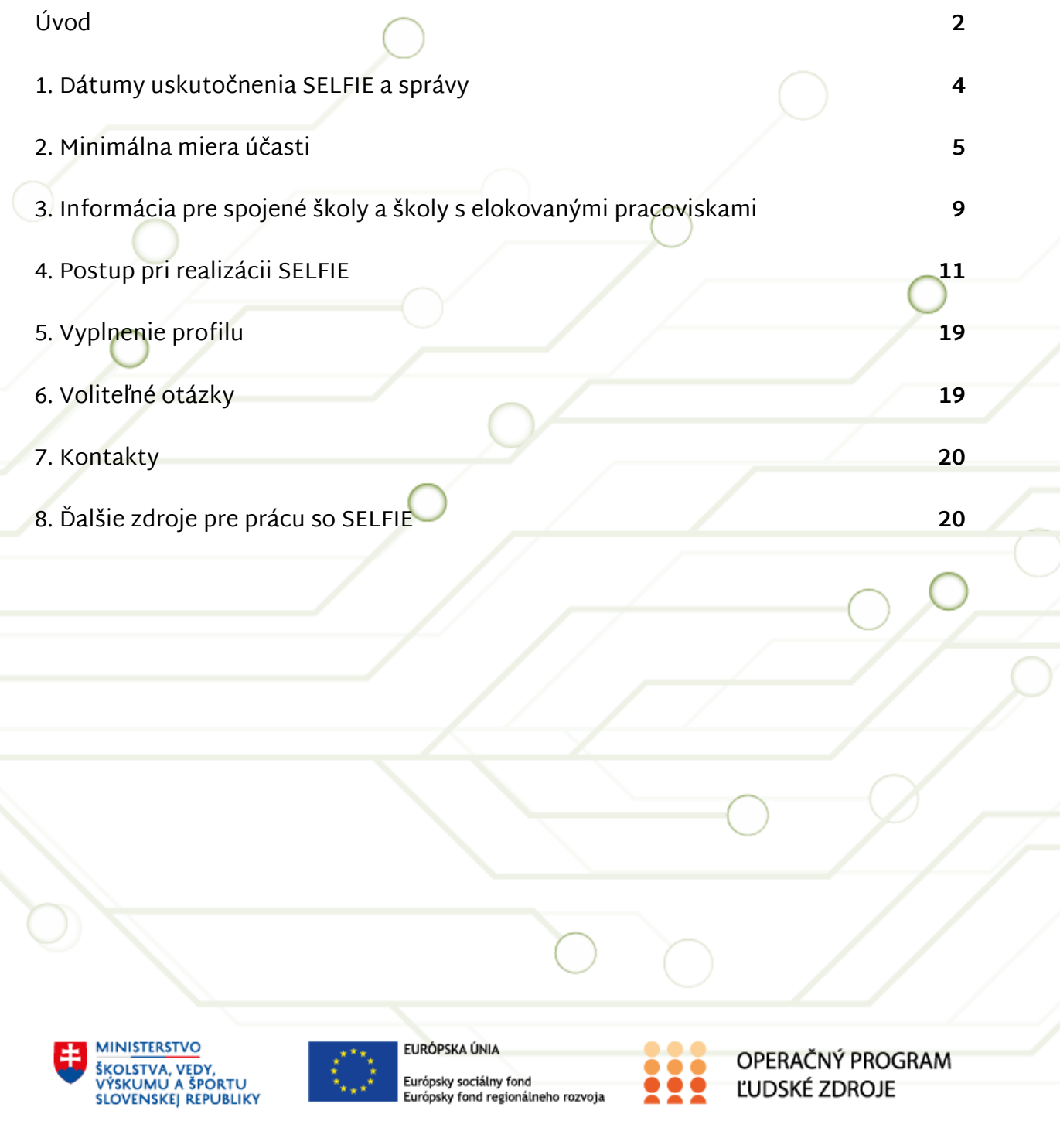

"Tento projekt sa realizuje vďaka podpore z Európskeho sociálneho fondu a Európskeho fondu regionálneho rozvoja v rámci Operačného programu Ľudské zdroje."

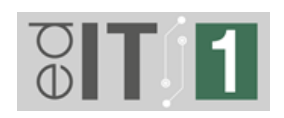

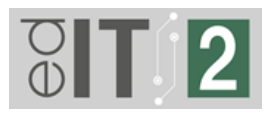

## <span id="page-2-0"></span>**Úvod**

Zámerom národných projektov "Zmiernenie dopadu pandémie ochorenia COVID-19 na vzdelávací proces v stredných školách a na druhom stupni základných škôl vrátane zlepšenia dostupnosti vzdelávania" s akronymom edIT 1 a edIT 2 (ďalej len "NP edIT") je technologické dovybavenie škôl a ich pedagogických a odborných zamestnancov na potrebnú úroveň, spĺňajúcu európske štandardy pre zabezpečenie kvalitného dištančného vzdelávania, ako i vylepšenie prezenčnej formy vzdelávania žiakov. Národné projekty sú financované z Európskeho sociálneho fondu a Európskeho fondu regionálneho rozvoja v rámci Operačného programu Ľudské zdroje.

Odoslaním originálu Záväznej objednávky digitálneho vybavenia sa škola zaväzuje, že zrealizuje sebahodnotenie SELFIE dvakrát, t. j. v úvode a na záver projektovej aktivity, a to pre každú zložku prijímateľa digitálneho vybavenia a nahrá SELFIE správy do aplikácie pre riaditeľov "Predobjednávka digitálnych technológií - II. stupeň ZŠ a SŠ".

Správy SELFIE sú v rámci NP edIT určené na anonymizované meranie zlepšenia škôl v používaní digitálnych technológií počas trvania projektu a nie na individuálne posudzovanie kvality školy. Práve z tohto dôvodu je potrebné realizovať SELFIE dvakrát, a to v úvode a v závere projektovej aktivity za každú zložku, ktorá digitálne vybavenie obdrží.

Vzhľadom na to, že je NP edIT hradený z finančných prostriedkov Európskej únie, je realizácia SELFIE nevyhnutná v zmysle napĺňania merateľných ukazovateľov. V tomto dokumente nájdete všetky dôležité informácie o nastavení SELFIE pre potreby NP edIT

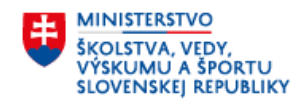

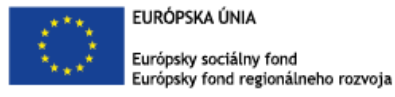

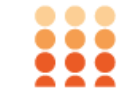

OPERAČNÝ PROGRAM ĽUDSKÉ ZDROJE

"Tento projekt sa realizuje vďaka podpore z Európskeho sociálneho fondu a Európskeho fondu regionálneho rozvoja v rámci Operačného programu Ľudské zdroje."

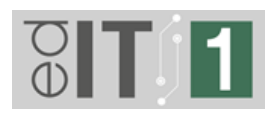

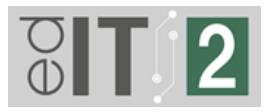

s požadovanou minimálnou mierou účasti, spôsobe zasielania správ a ďalších podmienkach sebahodnotenia SELFIE.

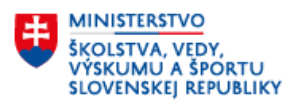

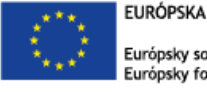

EURÓPSKA ÚNIA Európsky sociálny fond Európsky fond regionálneho rozvoja

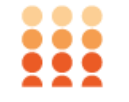

OPERAČNÝ PROGRAM ĽUDSKÉ ZDROJE

"Tento projekt sa realizuje vďaka podpore z Európskeho sociálneho fondu a Európskeho fondu regionálneho rozvoja v rámci Operačného programu Ľudské zdroje."

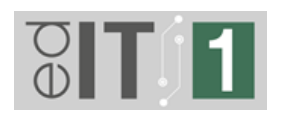

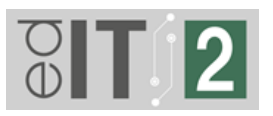

### <span id="page-4-0"></span>**1. Dátumy uskutočnenia SELFIE a správy**

V rámci NP edIT sa vedúci pracovníci, učitelia a žiaci zúčastnia sebahodnotenia SELFIE **dvakrát:**

- na začiatku projektovej aktivity, t. j. v období od **januára 2021 (finálny termín na zrealizovanie úvodného sebahodnotenia bude uvedený v sprievodnom emaile riaditeľovi pre Záväznú objednávku),**
- po skončení NP edIT, t. j. v období **január 2024 - apríl 2024**.

Sebahodnotenie SELFIE na škole zabezpečuje poverený zamestnanec, ktorým sa môže stať akýkoľvek pedagogický alebo odborný zamestnanec školy.

Po **každom** sebahodnotení nahrá riaditeľ za **každú zložku** stiahnutú SELFIE správu vo formátoch **PDF a EXCEL** do aplikácie pre riaditeľov "Predobjednávka digitálnych technológií - II. stupeň ZŠ a SŠ". Riaditeľ uvedie do aplikácie aj emailovú adresu, s ktorou sa škola do SELFIE registrovala.

Finálny termín na zaslanie výsledkov úvodného sebahodnotenia SELFIE bude špecifikovaný v sprievodnom emaile riaditeľovi od Ministerstva školstva pri potvrdzovaní Záväznej objednávky. Realizácia sebahodnotenia SELFIE s registráciou a nastavením môže trvať aj 3 týždne, preto je potrebné pri nastavovaní si vytvoriť dostatočnú časovú rezervu.

Projektový tím NP edIT bude školy v školskom roku 2023/2024 opätovne kontaktovať z dôvodu uskutočnenia sebahodnotenia SELFIE po druhýkrát.

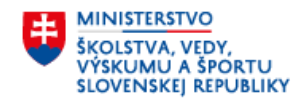

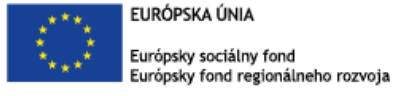

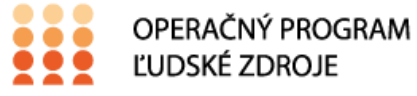

"Tento projekt sa realizuje vďaka podpore z Európskeho sociálneho fondu a Európskeho fondu regionálneho rozvoja v rámci Operačného programu Ľudské zdroje."

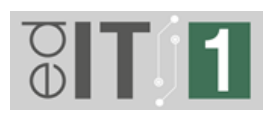

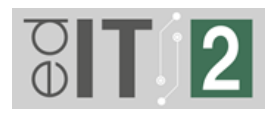

## <span id="page-5-0"></span>**2. Minimálna miera účasti**

Do SELFIE sa na škole zapoja tri kategórie účastníkov: 1. vedúci pracovníci, 2. učitelia, 3. žiaci.

Do kategórie "vedúci pracovníci" sa zaradzujú len riaditeľ a zástupca/zástupcovia.

Do kategórie "učitelia" sa zaradzujú všetci pedagogickí a odborní zamestnanci, ktorí vstupujú do vyučovacieho procesu so žiakmi po dobu viac ako rok. Do SELFIE môžete zapojiť aj zamestnancov pôsobiacich na I. stupni ZŠ.

Do kategórie "žiaci" sa zaradzujú žiaci starší ako 9 rokov, a teda aj žiaci I. stupňa, ktorí majú viac ako 9 rokov.

S cieľom zabezpečiť čo najlepší obraz o využívaní digitálnych technológií vo výchovno-vzdelávacom procese na Vašej škole je potrebné zabezpečiť **minimálnu mieru účasti** všetkých troch kategórií účastníkov.

Tabuľka nachádzajúca sa nižšie reprezentuje percentuálnu minimálnu mieru účasti účastníkov jednotlivých kategórií na Vašej škole.

Percentuálna minimálna miera účasti sa počíta z počtu pozvaných učiteľov a žiakov do sebahodnotenia (nie celkového počtu učiteľov a žiakov školy).

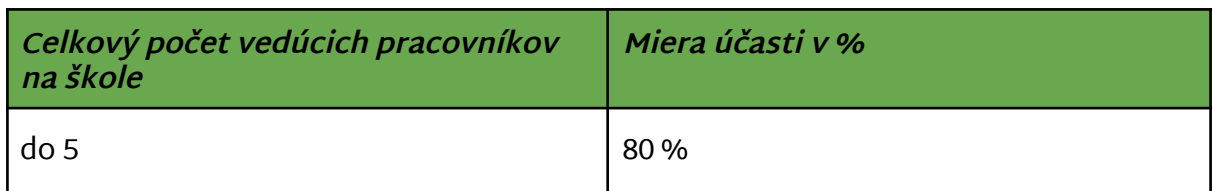

#### **Vedúci pracovníci:**

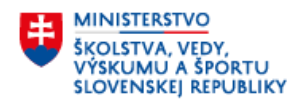

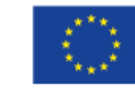

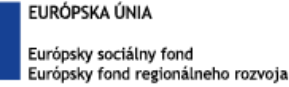

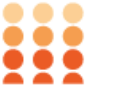

OPERAČNÝ PROGRAM ĽUDSKÉ ZDROJE

"Tento projekt sa realizuje vďaka podpore z Európskeho sociálneho fondu a Európskeho fondu regionálneho rozvoja v rámci Operačného programu Ľudské zdroje."

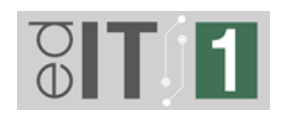

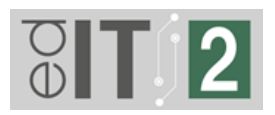

#### **Učitelia:**

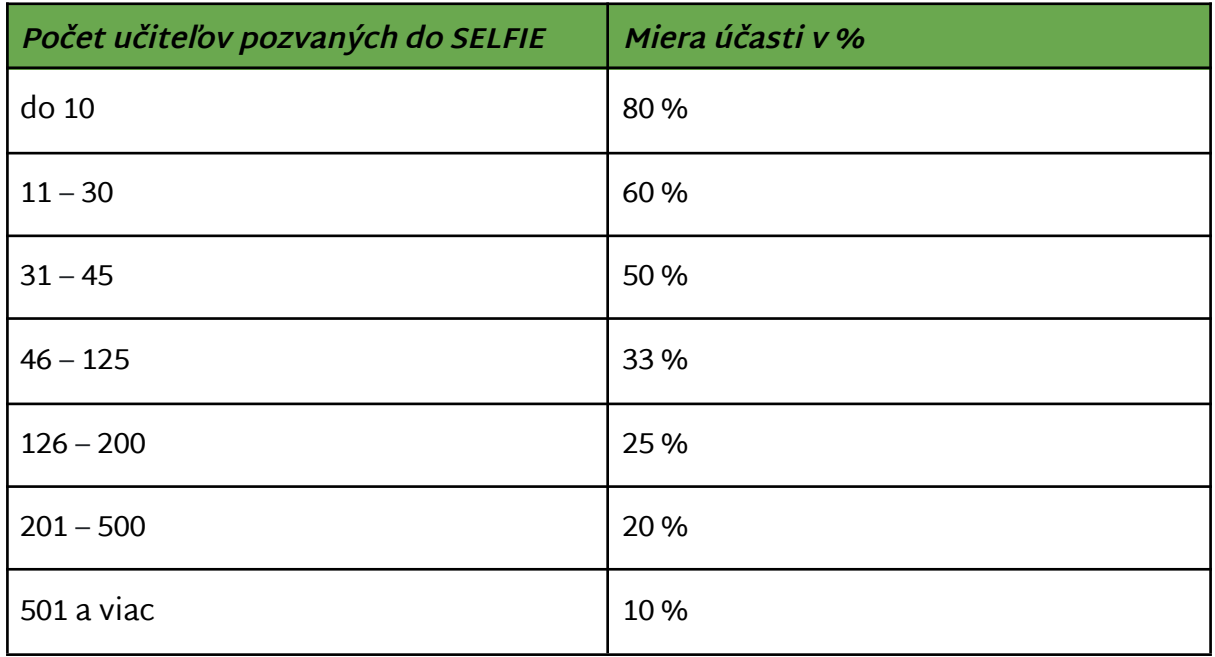

#### **Žiaci:**

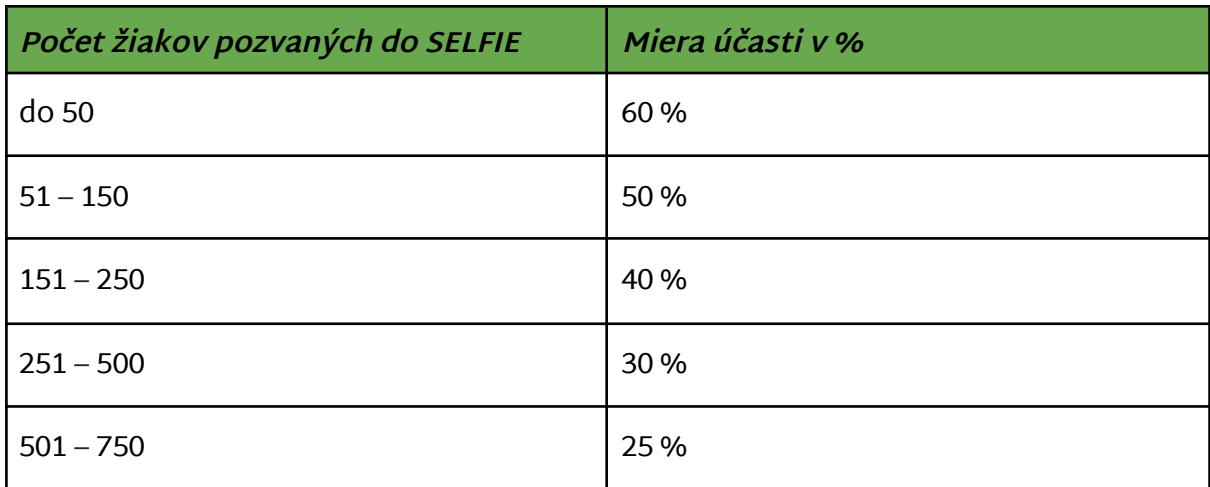

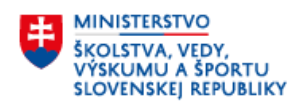

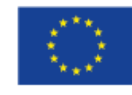

EURÓPSKA ÚNIA Európsky sociálny fond Európsky fond regionálneho rozvoja

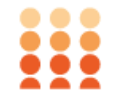

OPERAČNÝ PROGRAM ĽUDSKÉ ZDROJE

"Tento projekt sa realizuje vďaka podpore z Európskeho sociálneho fondu a Európskeho fondu regionálneho rozvoja v rámci Operačného programu Ľudské zdroje."

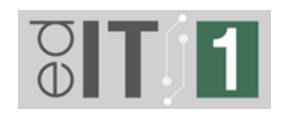

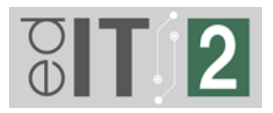

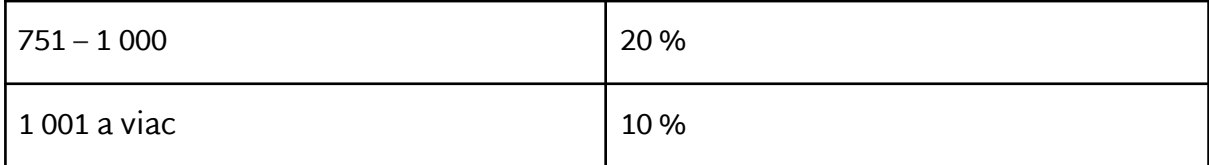

#### **Príklad:**

Škola má:

- 2 vedúcich pracovníkov (1 riaditeľ, 1 zástupca),
- 20 učiteľov,
- 253 žiakov.

Do sebahodnotenia **sú pozvaní**:

- 2 vedúci pracovníci (1 riaditeľ, 1 zástupca),
- 18 učitelia (dvaja učitelia nebudú pozvaní, keďže pôsobia na škole menej ako rok),
- 160 žiakov (iba títo žiaci sú starší ako 9 rokov).

#### SELFIE sa zúčastnia **minimálne**:

- 2 vedúci pracovníci,
- 11 učitelia.
- $-64$  žiakov.

Je úlohou povereného zamestnanca zabezpečiť, aby bola minimálna miera účasti na škole dodržaná. Prehľad o počte zúčastnených máte stále po prihlásení sa do Vášho profilu. Viac informácií o umiestnení prehľadu počtov zúčastnených nájdete v inštruktážnom [VIDEU](https://youtu.be/jsaHzMh4vIk) v 13. minúte.

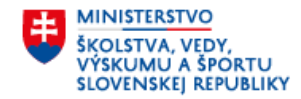

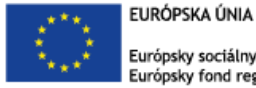

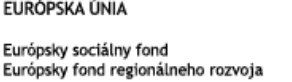

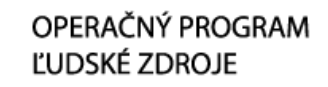

"Tento projekt sa realizuje vďaka podpore z Európskeho sociálneho fondu a Európskeho fondu regionálneho rozvoja v rámci Operačného programu Ľudské zdroje."

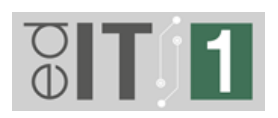

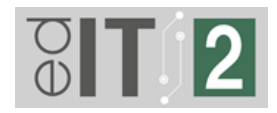

**UPOZORNENIE:** Školy, ktoré nedodržia minimálnu mieru účasti, budú musieť zorganizovať sebahodnotenie SELFIE ešte raz. Ak nie je možné dodržať minimálnu mieru účasti, najmä v prípade špeciálnych základných a stredných škôl, obráťte sa na projektový tím s touto informáciou na emailovej adrese uvedenej v kapitole 7 s názvom "Kontakty".

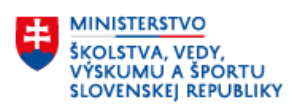

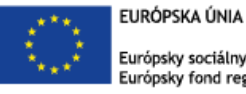

Európsky sociálny fond Európsky fond regionálneho rozvoja

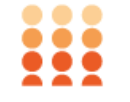

OPERAČNÝ PROGRAM ĽUDSKÉ ZDROJE

"Tento projekt sa realizuje vďaka podpore z Európskeho sociálneho fondu a Európskeho fondu regionálneho rozvoja v rámci Operačného programu Ľudské zdroje."

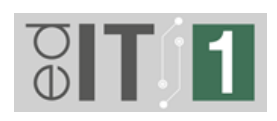

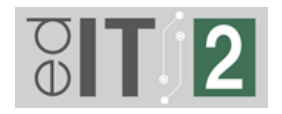

#### <span id="page-9-0"></span>**3. Informácia pre spojené školy a školy s elokovanými pracoviskami**

V prípade spojených škôl a škôl s elokovanými pracoviskami bude potrebné zrealizovať SELFIE pre **každú zložku** v rámci projektov edIT 1 a edIT 2, **zvlášť**, t. j. gymnázium, špeciálne gymnázium, konzervatórium, odborné učilište, praktická škola, stredná odborná škola, špeciálna stredná odborná škola, stredná športová škola, škola umeleckého priemyslu, základná škola, špeciálna základná škola a všetky elokované pracoviská. Za každú zložku riaditeľ školy nahrá do aplikácie "Predobjednávka digitálnych technológií - II. stupeň ZŠ a SŠ" stiahnutú SELFIE správu vo formátoch **PDF a EXCEL** a uvedie pre **každú zložku** emailovú adresu, s ktorou sa daná zložka do SELFIE registrovala.

SELFIE na viacerých zložkách je možné zrealizovať buď v rámci jedného profilu školy registrovanom na stránke SELFIE alebo je potrebné každú zložku na stránke zaregistrovať separátne.

V rámci jedného profilu **je možné** nastaviť SELFIE pre viaceré zložky, ak zložky spojenej školy patria do **odlišných stupňov vzdelávania**.

Pri nastavovaní SELFIE rozlišujeme tieto stupne vzdelávania:

- **nižšie sekundárne vzdelávanie** (patrí tu 2. st ZŠ a ŠZŠ)
- **vyššie sekundárne všeobecné vzdelávanie** (patrí tu GYM, KON, SŠŠ, ŠGYM)
- **vyššie sekundárne odborné vzdelávanie** (patrí tu SOŠ, OU, PŠ, ŠUP, ŠSOŠ)

Ak zložky spojenej školy patria do **rovnakých stupňov vzdelávania**, **nie je možné** zrealizovať SELFIE v rámci jedného profilu. Z tohto dôvodu poverený zamestnanec každú zložku zaregistruje zvlášť a zrealizuje SELFIE na každej zložke separátne.

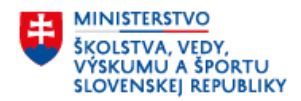

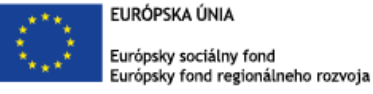

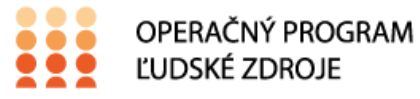

"Tento projekt sa realizuje vďaka podpore z Európskeho sociálneho fondu a Európskeho fondu regionálneho rozvoja v rámci Operačného programu Ľudské zdroje."

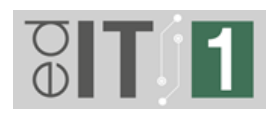

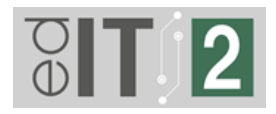

## **UPOZORNENIE: Je nesmierne dôležité, aby ste dve sebahodnotenia SELFIE (úvodné aj záverečné) realizovali rovnakým spôsobom.**

V prípade spojených škôl so žiakmi, ktorým znevýhodnenia neumožňujú vyplniť SELFIE, kontaktujte projektový tím na emailovej adrese uvedenej v kapitole 7 s názvom "Kontakty".

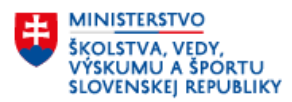

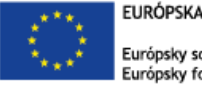

EURÓPSKA ÚNIA Európsky sociálny fond Európsky fond regionálneho rozvoja

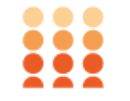

OPERAČNÝ PROGRAM ĽUDSKÉ ZDROJE

"Tento projekt sa realizuje vďaka podpore z Európskeho sociálneho fondu a Európskeho fondu regionálneho rozvoja v rámci Operačného programu Ľudské zdroje."

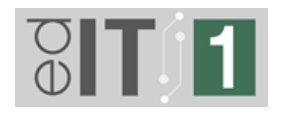

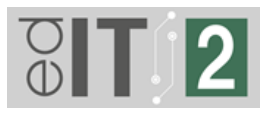

#### <span id="page-11-0"></span>**4. Postup pri realizácii SELFIE**

**Poznámka 1:** Overte si, či Vaša škola sebahodnotenie SELFIE už nerealizovala. Ak ste toto sebahodnotenie realizovali po 01. 01. 2021, splnili ste minimálnu mieru účasti <sup>a</sup> <sup>v</sup> prípade spojenej školy spĺňate hore uvedené podmienky, je možné nahrať správu zo sebahodnotenia vo formáte PDF a EXCEL do aplikácie pre riaditeľov "Predobjednávka digitálnych technológií - II. stupeň ZŠ <sup>a</sup> SŠ". Do aplikácie je potrebné uviesť aj email, ktorým sa škola do SELFIE registrovala.

**Poznámka 2:** Sebahodnotenie SELFIE je určené pre deti od <sup>9</sup> rokov. <sup>V</sup> MŠ, ani na 1. stupni sa teda sebahodnotenie nerealizuje, **okrem žiakov od <sup>9</sup> rokov**.

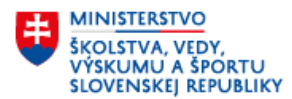

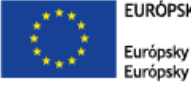

EURÓPSKA ÚNIA Európsky sociálny fond Európsky fond regionálneho rozvoja

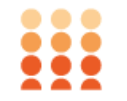

OPERAČNÝ PROGRAM ĽUDSKÉ ZDROJE

"Tento projekt sa realizuje vďaka podpore z Európskeho sociálneho fondu a Európskeho fondu regionálneho rozvoja v rámci Operačného programu Ľudské zdroje."

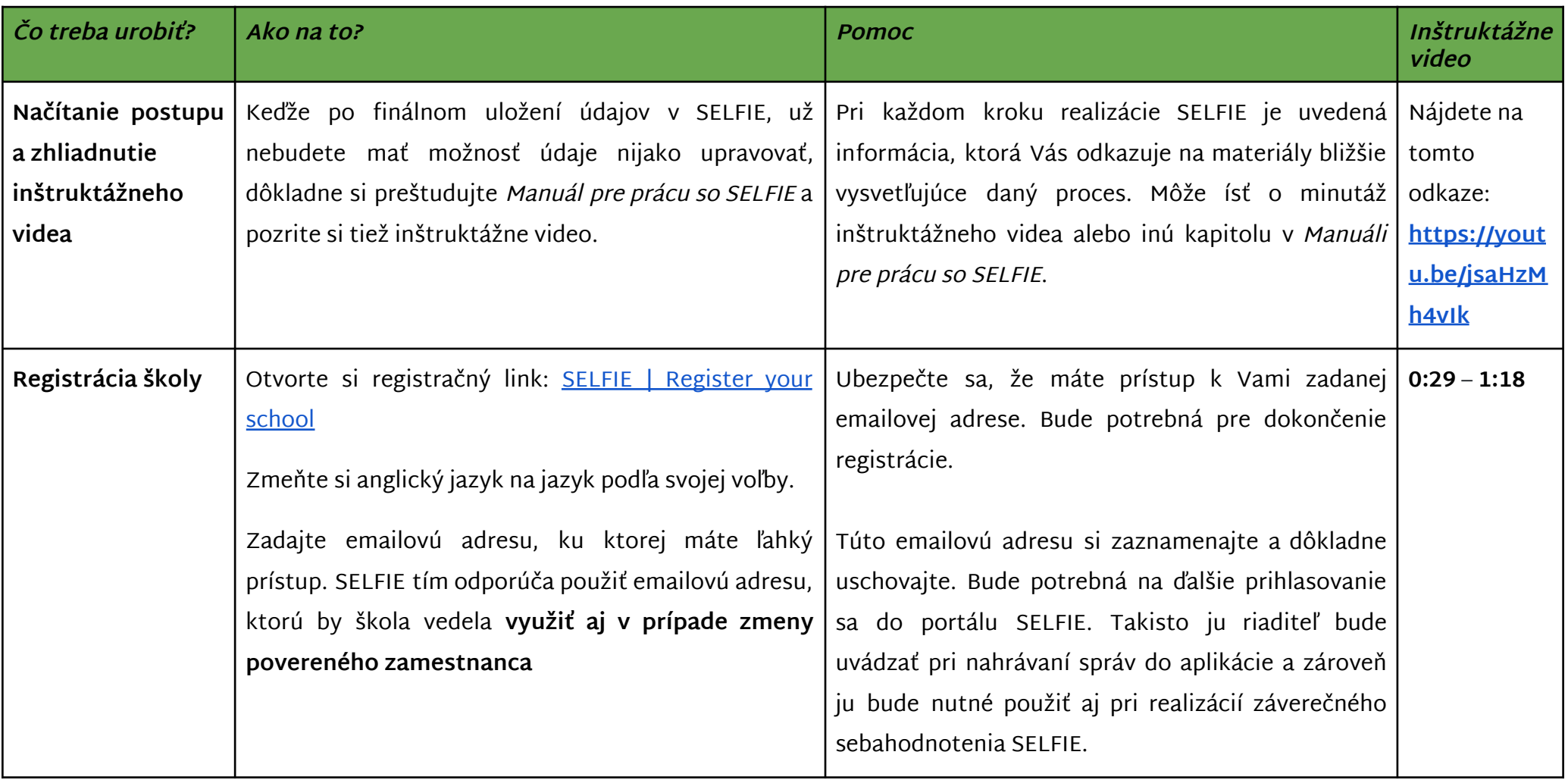

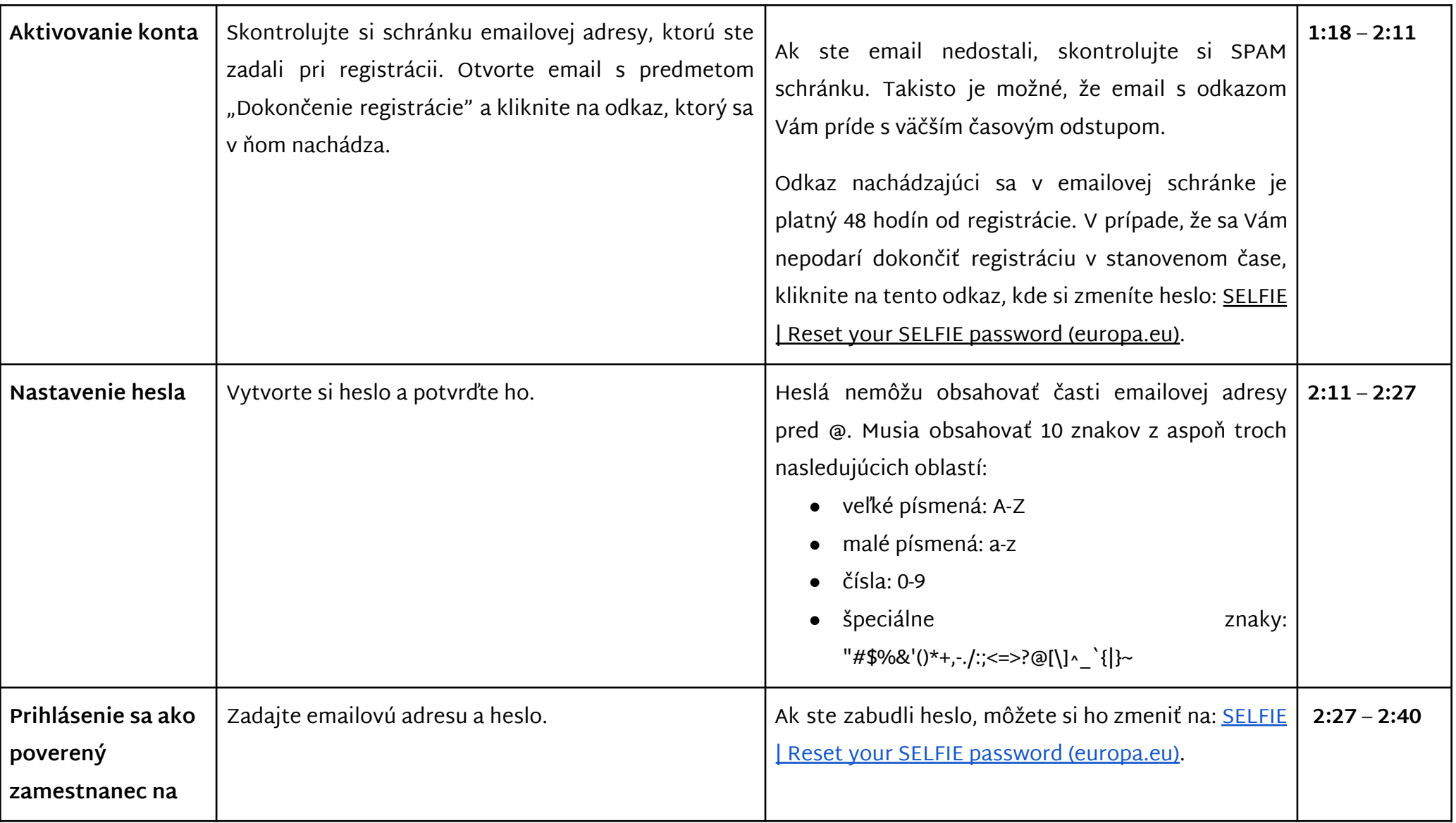

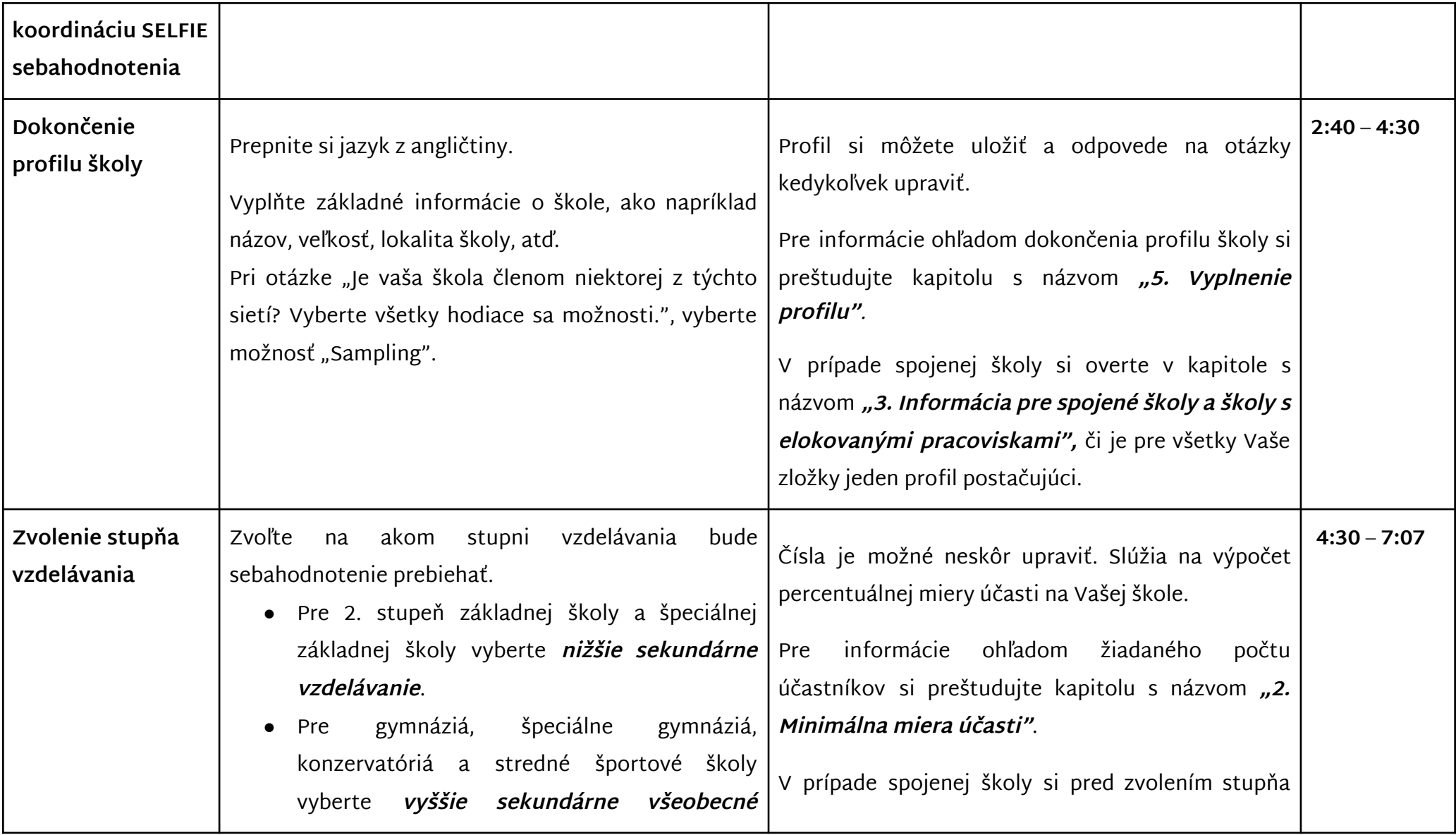

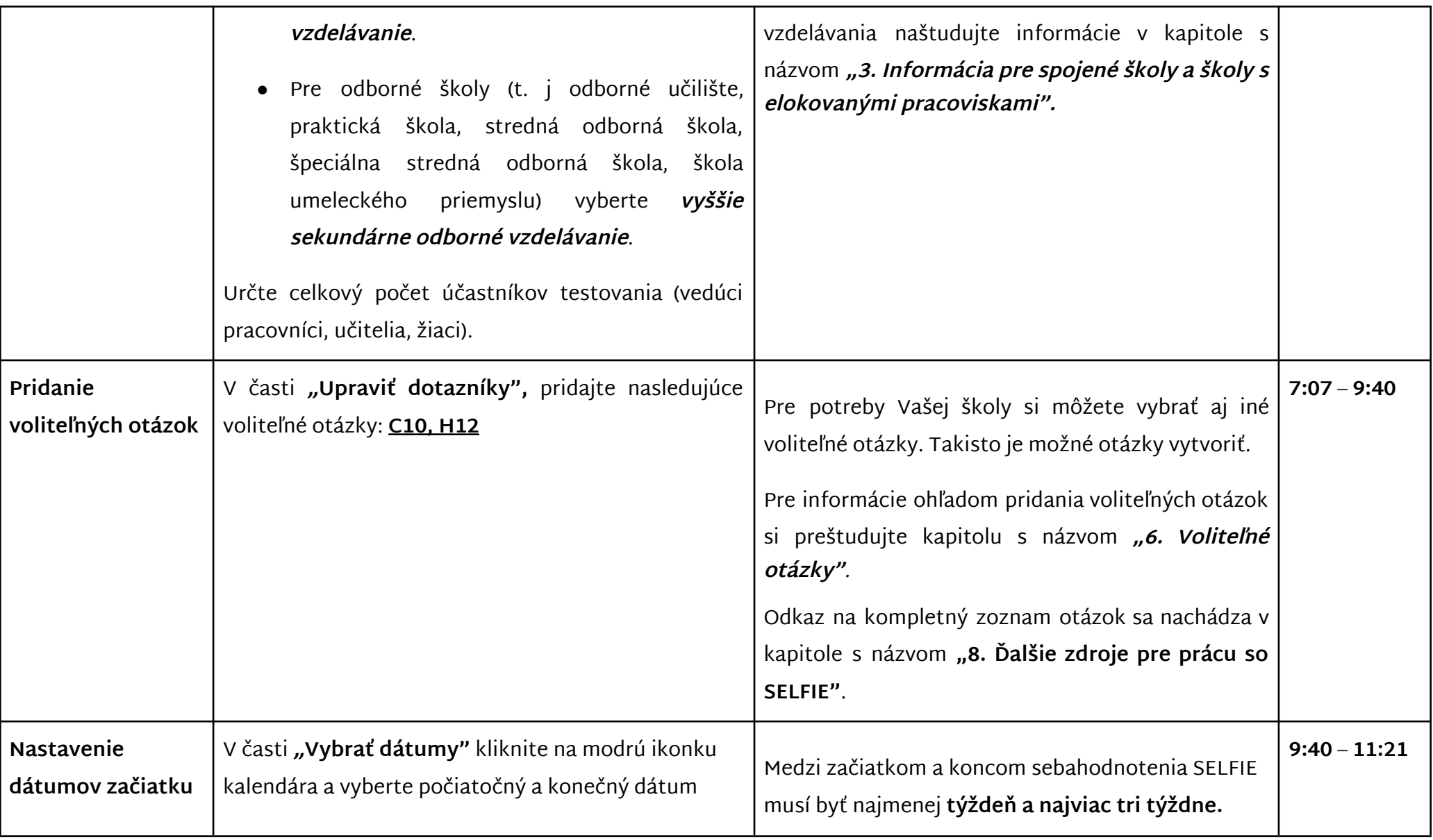

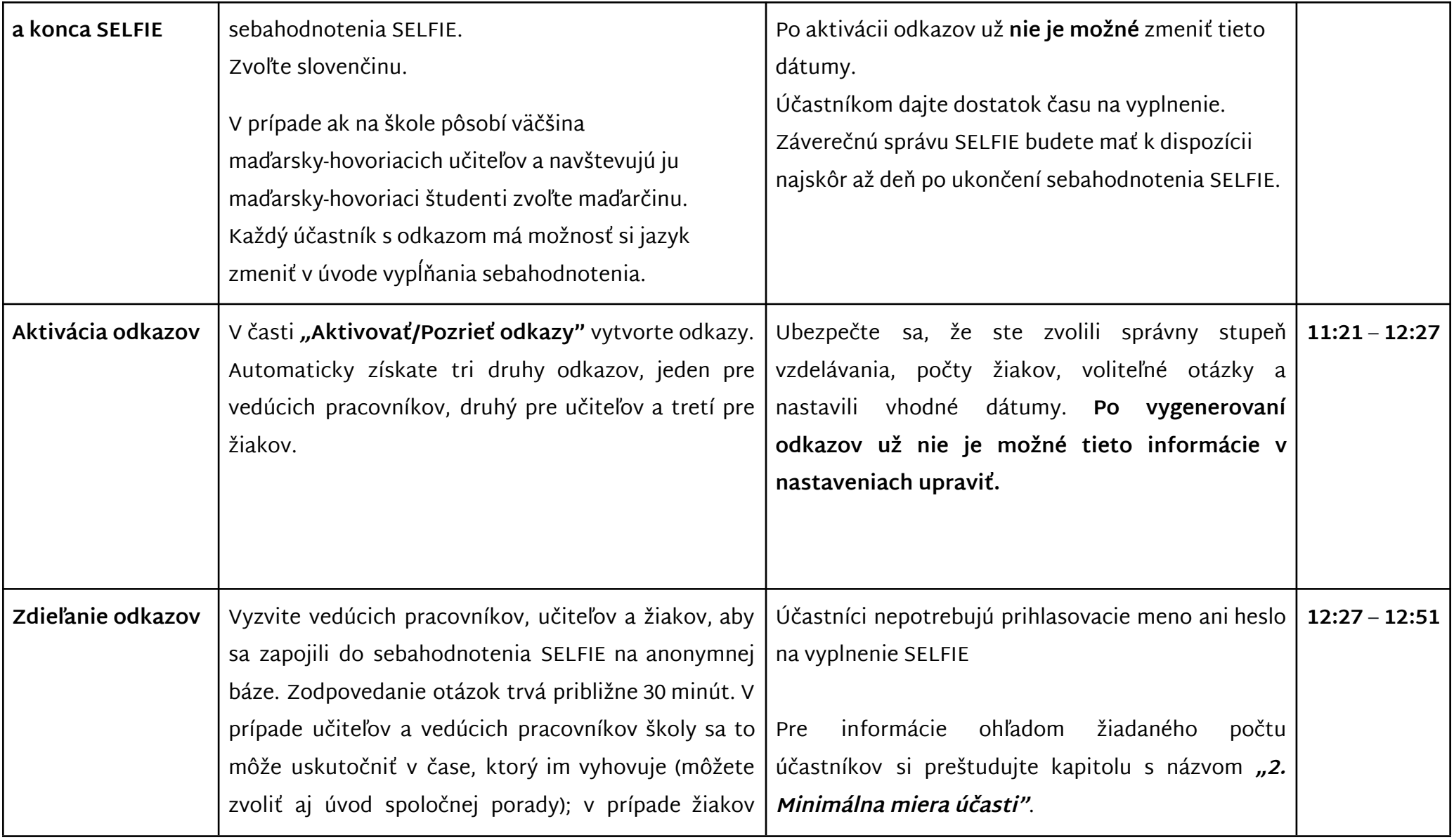

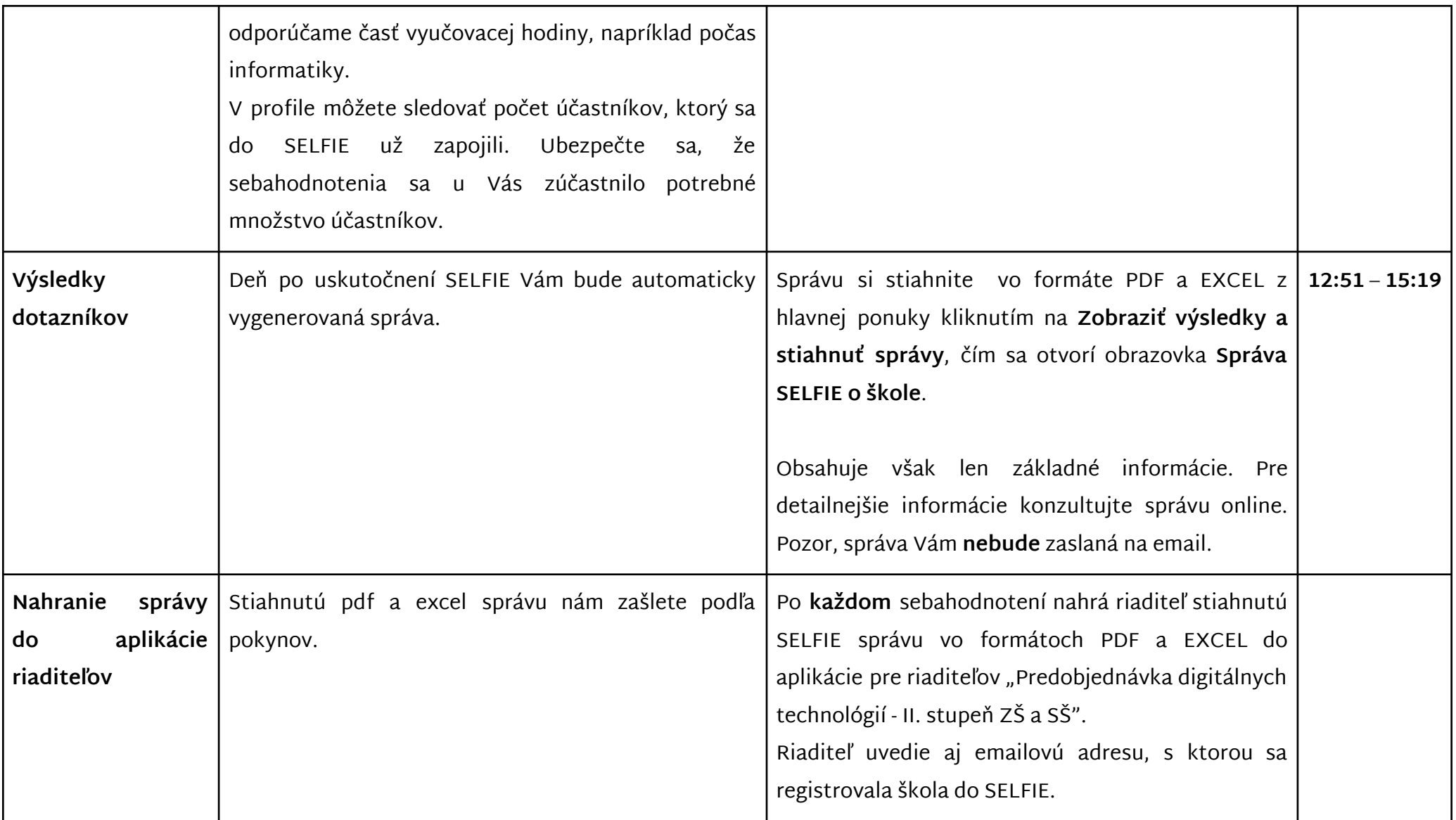

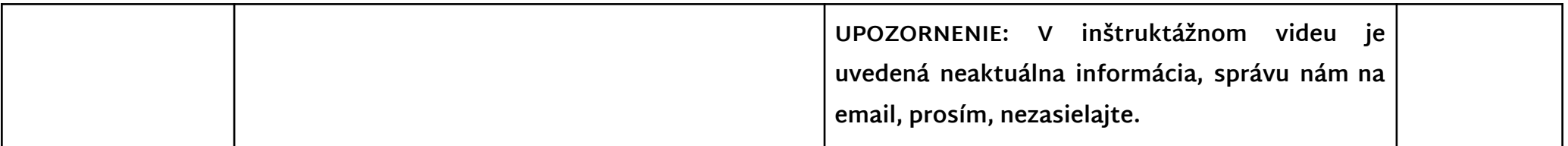

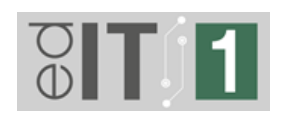

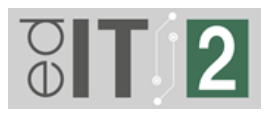

## <span id="page-19-0"></span>**5. Vyplnenie profilu**

Pri vypĺňaní profilu školy je dôležité, aby ste pri otázke **"Je vaša škola členom niektorej z týchto sietí? Vyberte všetky hodiace sa možnosti."** zaškrtli možnosť **"Sampling"**.

Sampling v tomto prípade reprezentuje NP edIT. Odpoveď na túto otázku slúži pre ľahšiu identifikáciu škôl zapojených v rámci NP edIT.

Je vaša škola členom niektorej z týchto sietí? Vyberte všetky hodiace sa možnosti.

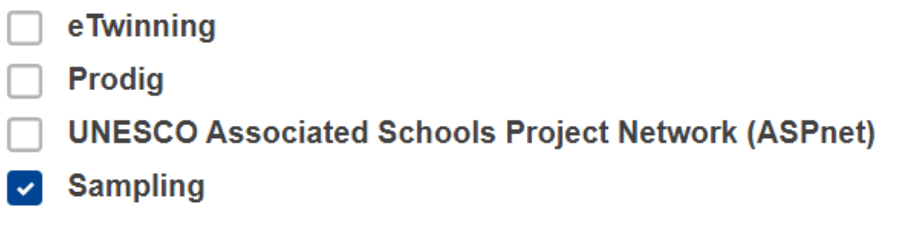

#### <span id="page-19-1"></span>**6. Voliteľné otázky**

Nástroj SELFIE okrem povinných otázok ponúka možnosť zvoliť si aj voliteľné otázky. Žiadame Vás aby ste si **pridali** nasledujúce voliteľné otázky:

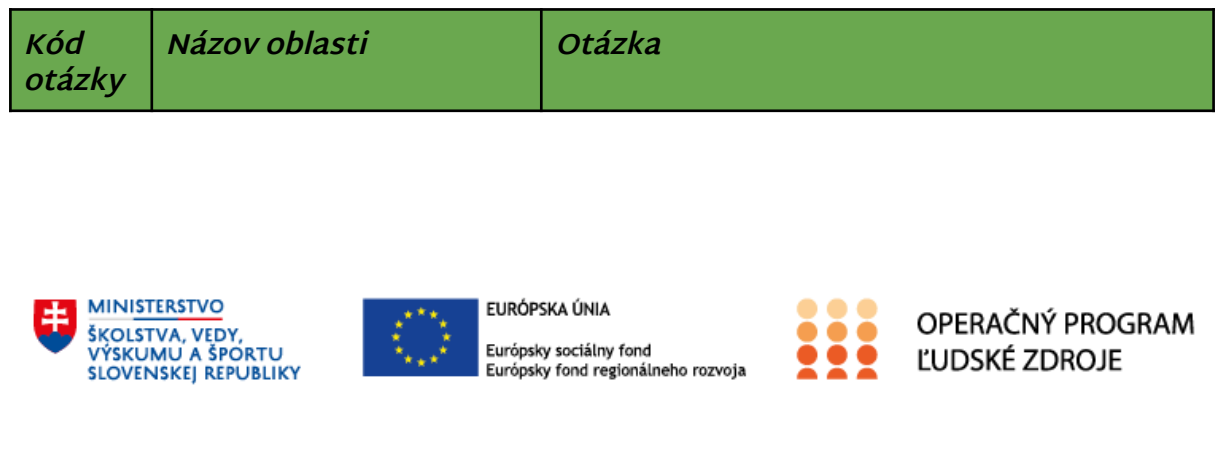

"Tento projekt sa realizuje vďaka podpore z Európskeho sociálneho fondu a Európskeho fondu regionálneho rozvoja v rámci Operačného programu Ľudské zdroje."

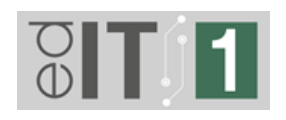

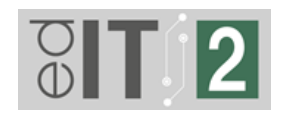

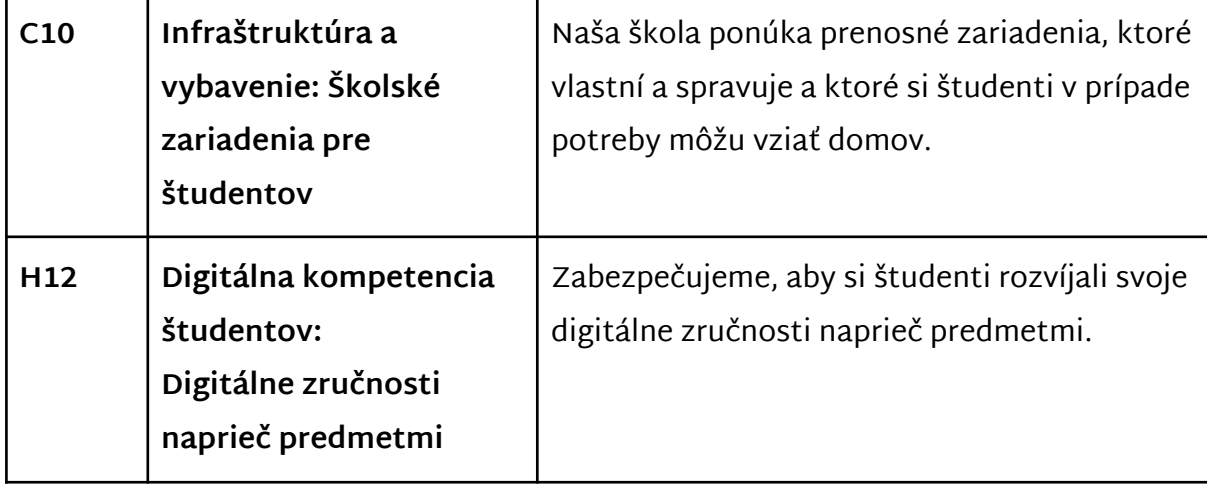

Môžete si zvoliť aj iné voliteľné otázky, ktoré sú pre Vašu školu relevantné. Takisto je možnosť si 10 otázok dopísať. NP edIT od Vás bude vyžadovať odpovede **len na povinné a vyššie uvedené voliteľné otázky.**

## <span id="page-20-0"></span>**7. Kontakty**

V prípade potreby nás kontaktujte na emailovej adrese:

● Digitálne vybavenie a **SELFIE [vybavenie.edit@minedu.sk](mailto:vybavenie.edit@minedu.sk)**

#### <span id="page-20-1"></span>**8. Ďalšie zdroje pre prácu so SELFIE**

● Kompletný zoznam SELFIE otázok pre každý stupeň vzdelávania nájdete aj v slovenskom jazyku [TU.](https://education.ec.europa.eu/document/all-current-selfie-questions) Pred nastavením SELFIE odporúčame, aby ste sa s otázkami zoznámili.

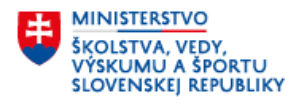

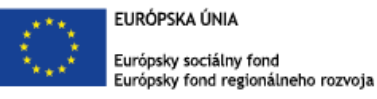

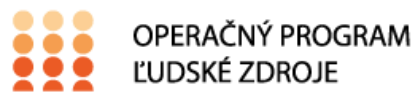

"Tento projekt sa realizuje vďaka podpore z Európskeho sociálneho fondu a Európskeho fondu regionálneho rozvoja v rámci Operačného programu Ľudské zdroje."

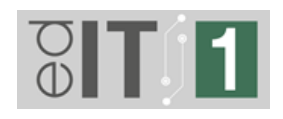

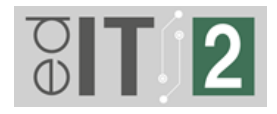

- Správu SELFIE je možné využiť pre sebareflexiu a ako začiatok diskusie medzi viacerými aktérmi školy. Pri analýze výsledkov sa zamerajte na oblasti/tvrdenia, ktoré majú:
	- nízke hodnotenia
	- vysoké hodnotenia
	- signifikantné rozdiely medzi odpoveďami jednotlivých účastníkov.

Viac informácií o využití SELFIE správy a vytváraní akčného plánu nájdete aj v Časti 2 [Príručky](https://www.minedu.sk/data/files/10927_selfie_guide_for_school_coordinators_sk.pdf) SELFIE od Európskej komisie.

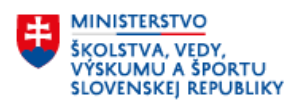

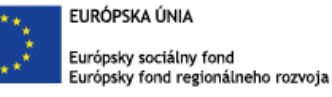

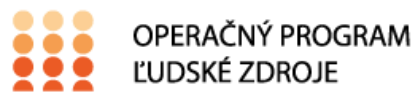

"Tento projekt sa realizuje vďaka podpore z Európskeho sociálneho fondu a Európskeho fondu regionálneho rozvoja v rámci Operačného programu Ľudské zdroje."